# IBM z/OS HCD & HCM Newsletter No 20

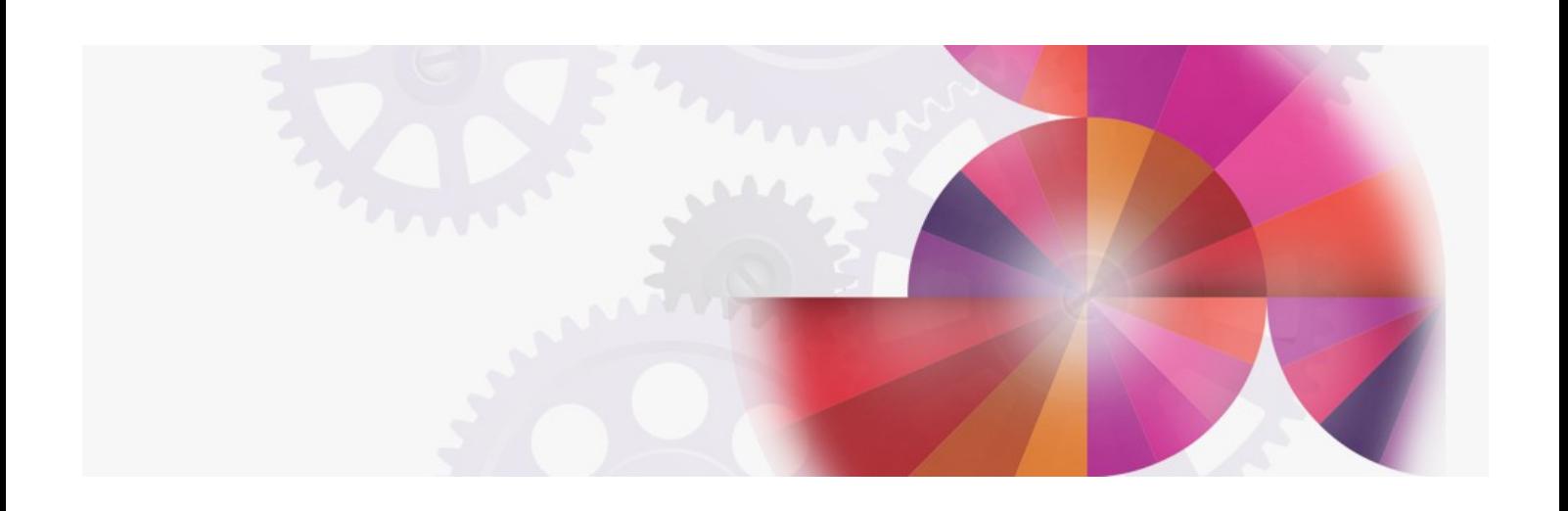

# **TCP/IP connection between HCM and the HCD server on the OS/390 host**

**Contact: ibmhcd@de.ibm.com ibmhcm4z@cn.ibm.com**

From the Böblingen HCD/HCM Team

#### July 1998

TCP/IP Connectivity Between HCM and HCD

Since OS/390 2.4.0 HCM SL 3, HCM can use besides APPC also TCP/IP protocol to communicate with its HCD server. The usage of TCP/IP protocol for HCM - HCD communication is only provided if HCM runs on a Windows 95 or Windows NT workstation. A prerequisite of using TCP/IP is that on the OS/390 host OpenEditon is active and the userid of the HCM user must have the permission to use OpenEdition services. Detailed information about the installation of the TCP/IP support of HCM you can find in the HCM User's Guide Update for [OS/390](http://www-03.ibm.com/systems/z/os/zos/features/hcm/prod_info/hcmhtmls/hcm24sl.html) HCM 2.4.0 Service Level 3.

### Connectivity Overview for HCM 1.1.0:

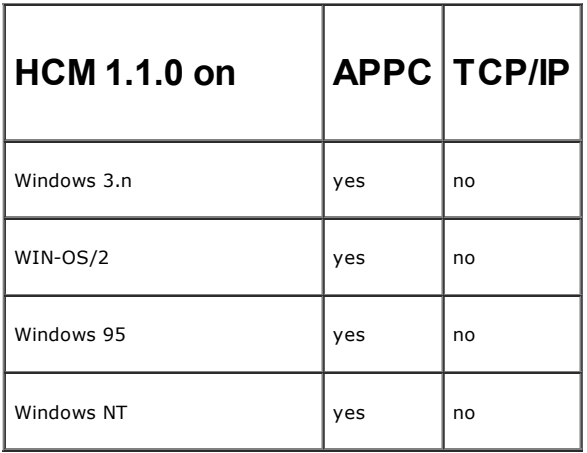

TCP/IP connectivity for HCM 1.1.0 can only be realized with AnyNet (for more [information,](http://www-03.ibm.com/systems/z/os/zos/features/hcm/prod_info/hcmpinfs.html) please see the document HCM and AnyNet from February 1997.

## Connectivity Overview for OS/390 2.4.0 HCM:

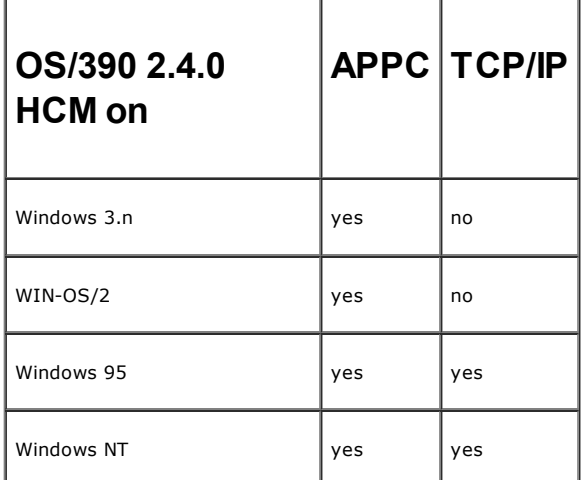

New Physical Description File

Within HCM 1.1.0 SL 14 and OS/390 2.4.0 HCM SL 4 a new physical description file (PDF) for RAMAC 3 is provided. With this new PDF and the already shipped PDFs RAMAC, RAMAC 2 , and RAMAC 3 strings can now be represented graphically in an adequate manner in the diagram. Further a new PDF for " generic RAID" strings is provided. This PDF can be used for strings (like RVA, RSA) where there is no more a direct mapping between device numbers and the units/drawers of the string. Therefore all device numbers are displayed in one (big) unit for these string device types. Using this

"generic RAID" PDF, the string will show up only one unit per string. This "generic RAID" PDF replaces the prior shipped *3390RVA.PDF*. Configuration,<br>which have used the prior PDF will be still displayed correctly.

#### HCM in a LAN Environment

For shared access of HCM you can work with HCM in a LAN environment. This can have different advantages:

- Using common resources.
- Simplified backup possibilities.
- Sharing data.
- There are two aspects to be distinguished:
	- Installation of HCM on a LAN resource. Storing the HCM configuration files on a LAN resource.

HCM itself does not have any special requirements for the installation. Therefore there is no difference for HCM whether it is installed on a shared LAN resource or on a local hard disk of a PWS. There are only some smaller items to consider:

- To invoke HCM, from an LAN drive, the user must only create an icon/program group on his own local PWS. (The HCM installation utility creates only an icon/program group for the PWS, from which it is invoked.)
- Deinstallation or Update of HCM on a LAN drive should be always done from the PWS, from which it has been installed (as there is a local ini file of the HCM installation utility).
- After the first successful HCM session, HCM has written an ini file in a system directory. This is the only local file of HCM, which is stored on the workstation, from which HCM is executed. In this file some settings are kept across HCM sessions.<br>The social state is the some settings are kept across HCM sessions.
- In case of a fatal error, or if some logging mechanism is activated for debugging purposes, HCM writes some log files to the product directory. If
- In case of a fatal error, or if some logging mechanism is activated for debugging purposes, HCM writes some log files to the product directory. If in your installation the HCM product directory on the LAN is write protected, the log files could not be created. Therefore we recommend to specify the ERRLOGDIR parameter in [HCM] section of the EEQHCM.INI file. With this entry, logging information is rerouted to the specified directory. Example:
- [HCM]
- ERRLOGDIR = c:\HCMLOG
- After the first successful HCM session, HCM has written an ini file in a system directory. This is the only local file of HCM, which is stored on the workstation, from which HCM is executed. In this file some settings are kept across HCM sessions

Another advantage of keeping the HCM product directory on a LAN disk is that all HCM users are using the same service level of HCM and that a service update has only to be installed once. The other aspect of HCM usage in a LAN is to keep the HCM configuration files on a common LAN resource. This has the big advantage, that the configuration data are accessible for different HCM users without the necessity of copying files or a need of file transfer. Remember in this content, that the usual rules for multiple access of files are not only valid in a host environment for the IODFs, but can also be available in a LAN environment: No simultaneously multiple write access to ensure data integrity is nothing special in a LAN environment. It is evident, that also in LAN environment access rights can be provided to individual users. HCM configuration files contain important data, therefore it is essential to ensure, that these data do not get lost or damaged. In some cases it is easier to backup files from a LAN disk than to backup regularly files from individual workstations. IODF Information

Since Service Level 3 of OS/390 2.4.0 HCM it is possible to view IODF information from within an HCM session. The IODF information comprises the following: The IODF data set name, the IODF description, the volume name, creation date and time of last update of the IODF, the number of allocated and used blocks of the IODF, whether it is a work or production IODF, whether the IODF is currently in read or write access and whether activity logging is enabled. If the HCD server to which HCM has a communication is on an OS/390 2.5.0 (or higher) system, then the content of the IODF description field is shown.

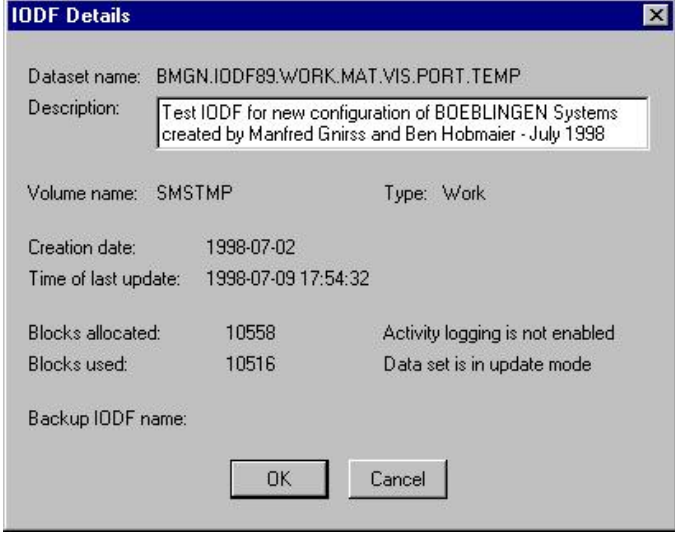

There are two ways to request the IODF information:

- You can get the IODF information for any IODF from within the *IODFs...* list by pressing the new *Details...* button,
- or by selecting the IODF Details... in the File menu, for an opened HCM configuration file. In this case, you get the information for the IODF, which is currently associated with the configuration file in access. This provides you the capability to check whether there is enough free space in the IODF for further configuration changes. If the IODF information is requested from the File menu with an open configuration file, it is also possible to edit/change the IODF description text, if the HCD server runs on OS/390 2.5.0 or later. The IODF information is not available in HCM Standalone mode.

Service

The following table contains the latest HCM service levels.

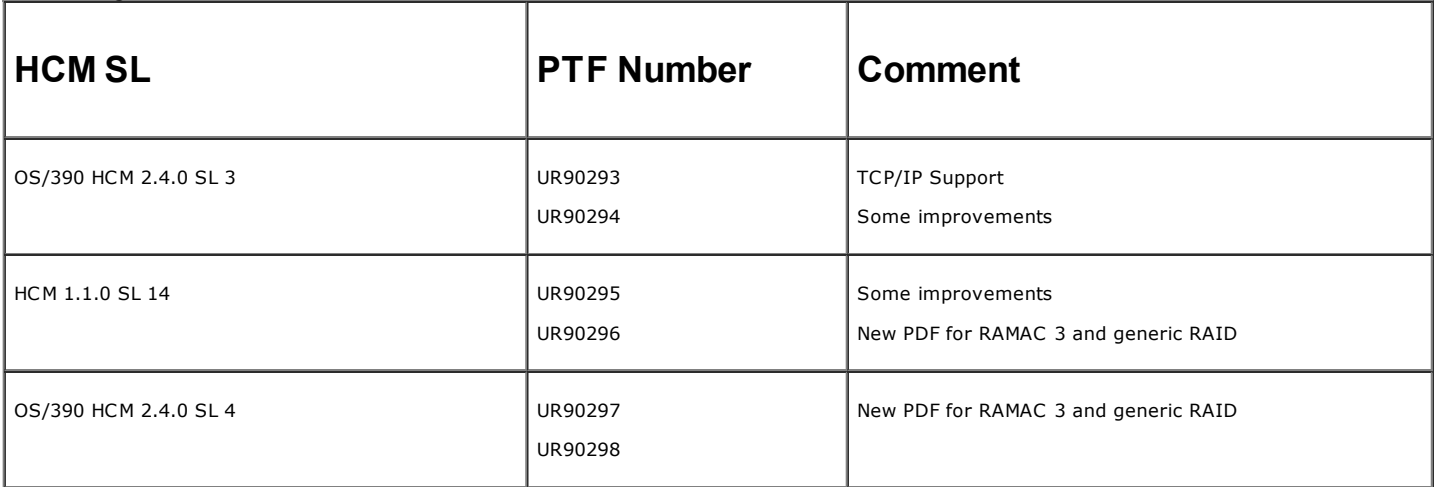

Note, when you apply service to HCM, it is sufficient to instll only the latest service level, as all prior service is automatically included. As usually, please read the eeqread.me file of HCM after you have installed a new service level of HCM. The eeqread.me file resides on the directoy, where HCM has been installed. The following HCD PTFs are required in conjunction with the use of OS/390 2.4.0 HCM Service Level 3 or later.

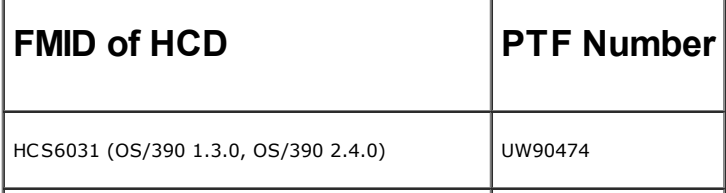

More information on the [HCD/HCM](http://www-03.ibm.com/systems/z/os/zos/features/hcm/index.html) home page.